# دفترچه راهنمای کنترلر ویبره دو کانال PM-VC12

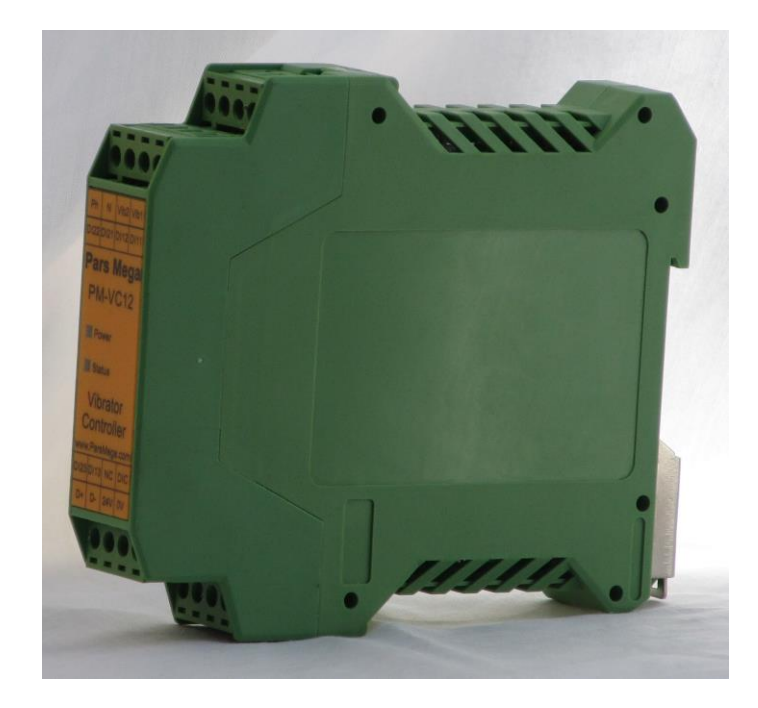

نسخه: 1.1

تاریخ انتشار : 1397/02/13

 $11897/0.073$ زبینی : ۱۳۹۷/۰۵/۰۳

فهرست

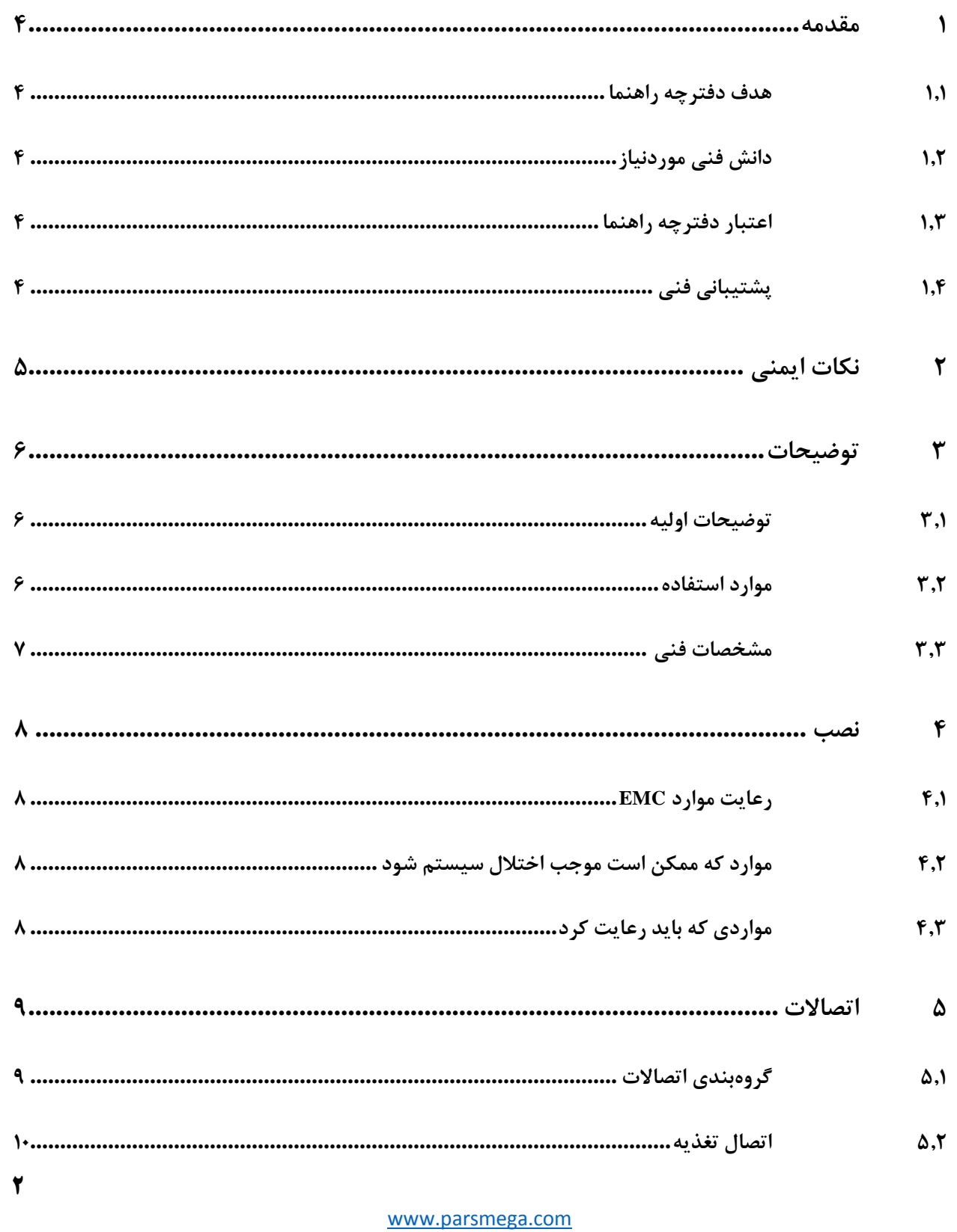

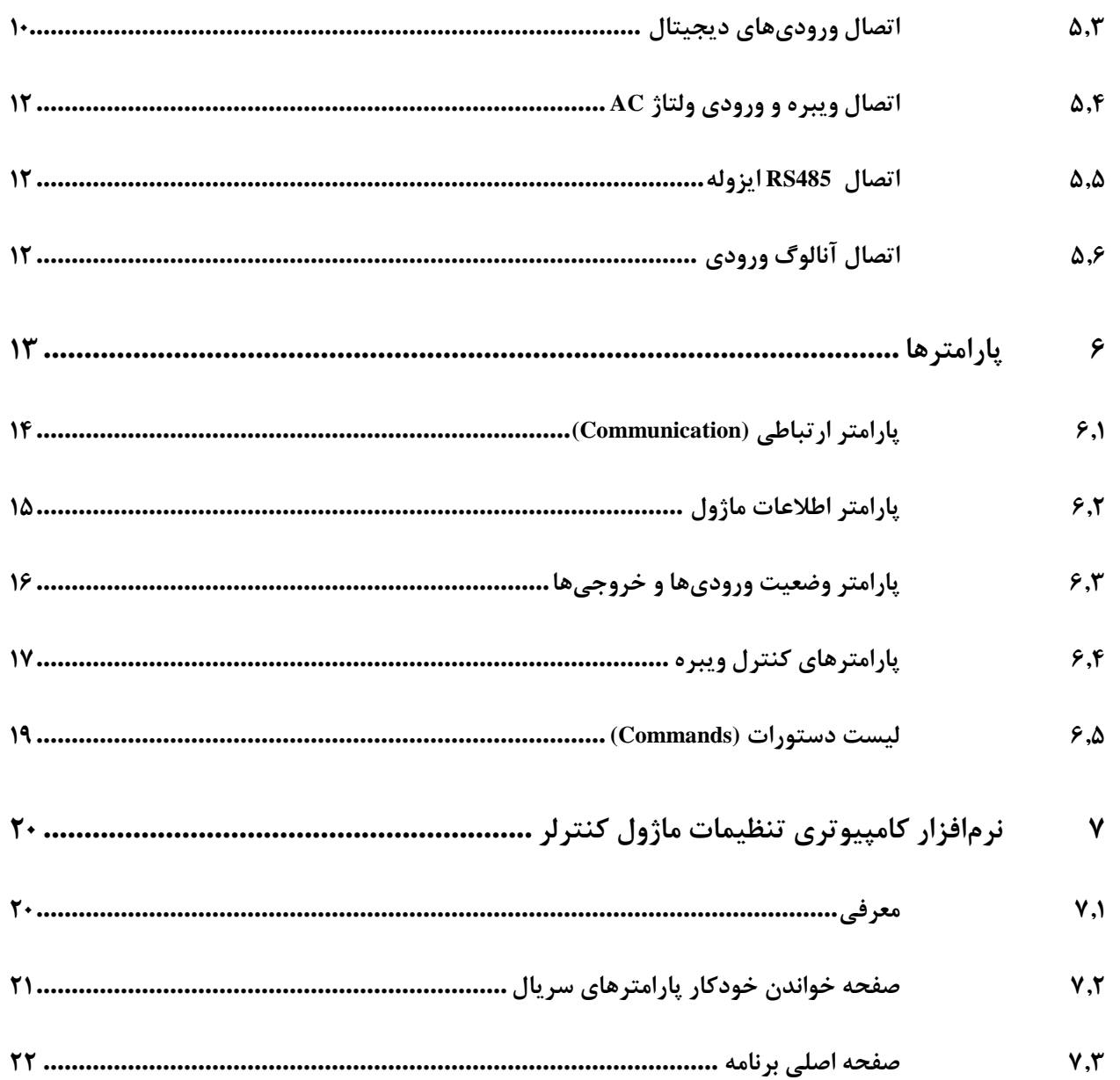

#### <span id="page-3-0"></span>**1 مقدمه**

### <span id="page-3-1"></span>**1.1 هدف دفترچه راهنما**

این دفترچه راهنما تمام اطالعات موردنیاز برای راهاندازی، نصب، سیمکشی و برقراری ارتباط با ماژول .است.<br>PM-VC12

#### <span id="page-3-2"></span>**1.2 دانش** فنی **موردنیاز**

بهمنظور درک این دفترچه، آشنایی اولیه با مباحث الکتریکی موردنیاز است.

# <span id="page-3-3"></span>**1.3 اعتبار دفترچه راهنما**

این دفترچه برای این مشخصات معتبر است .

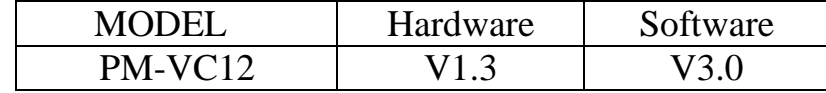

#### <span id="page-3-4"></span>**1.4 پشتیبانی فنی**

برای دریافت پشتیبانی فنی از راههای زیر با ما تماس بگیرید :

- info@parsmega.com: ایمیل
	- $\cdot$  تلفن :۱۶۶ $-4209$ -۲۱ $\cdot$

# <span id="page-4-0"></span>**2 نکات ایمنی**

-2.1 راهاندازی ماژول توسط افراد غیرمتخصص و نادیده گرفتن دستورات ممکن است باعث وارد آمدن آسیب جدی به ماژول گردد.

-2.2 در دستگاههایی که خطر جانی افراد را تهدید میکند استفاده از این ماژول مورد تأیید نیست.

# <span id="page-5-0"></span>**3 توضیحات**

# <span id="page-5-1"></span>**3.1 توضیحات اولیه**

12VC-PM یک کنترلر ویبره است که قابلیت کنترل شدت لرزش ویبره های القایی را دارا است . این ماژول قابلیت اتصال به کامپیوتر و تجهیزات کنترلی از قبیل ( HMI و PLC) را دارا میباشد .

#### <span id="page-5-2"></span>**3.2 موارد استفاده**

این ماژول ، گزینه بسیار مناسبی برای کاربردهایی که احتیاج به کنترل ویبره دارند، میباشد . از قبیل:

- دستگاه های بسته بندی مواد غذایی
	- دستگاه های بچینگ
- و تمام دستگاه هایی که نیاز به کنترل قدرت ویبره دارند.

#### <span id="page-6-0"></span>**3.3 مشخصات فنی**

- قابلیت ارتباط سریال 485RS با پشتیبانی پروتکل MODBUS
	- رنج وسیع بادریت پورت 485 )از 2400 تا 230400(
		- دارای نمایشگر (LED (وضعیت ارتباط سریال
			- کنترل ویبره با دقت باال %0.1
			- دارای 3 ورودی دیجیتال ایزوله برای هر کانال
	- قابلیت کنترل قدرت ویبره توسط ورودی های دیجیتال
	- قابلیت کنترل قدرت ویبره توسط سریال MODBUS
	- قابلیت کنترل قدرت ویبره توسط آنالوگ ورودی )سفارشی(
		- بدون نیاز به ادوات قدرت خارجی
		- رنج دمای کاری -30 ~ 50+ درجه سانتیگراد

# <span id="page-7-0"></span>**4 نصب**

# <span id="page-7-1"></span>**4.1 رعایت موارد EMC**

این محصول برای کار در محیطهای صنعتی طراحی و ساختهشده است بااینحال برای عملکرد مناسب شما باید مواردی که موجب اختالل در کار ماژول میشود را قبل از نصب بررسی و مرتفع سازید.

### <span id="page-7-2"></span>**4.2 موارد که ممکن است موجب اختالل سیستم شود**

- قرار گیری مستقیم در میدان الکترومغناطیس شدید
	- رطوبت باال

### <span id="page-7-3"></span>**4.3 مواردی که باید رعایت کرد**

#### 4.3.1 اتصال زمین مناسب

- زمانی که ماژول را روی بدنه تابلو نصب مینمایید از اتصال بدنه تابلو به زمین اطمینان داشته باشید .
	- تمام قطعات فلزی غیر مؤثر را )محکم ( به زمین اتصال دید .

### 4.3.2 روش مناسب سیمکشی

- کابلهای سیستم خود را به گروههای مختلف(ولتاژ بالا ،تغذیه، سیگنال ، آنالوگ ) تقسیمبندی نمایید.
	- همیشه کابل قدرت را از داکت دیگری انتقال دهید .
	- کابلهای آنالوگ خود را همیشه نزدیک به بدنه تابلو و ریل (که زمین شدهاند ) قرار دهید .

#### 4.3.3 اتصال شیلد کابلها

- از اتصال مناسب شیلد ها به زمین اطمینان داشته باشید.
	- سعی کنید قسمت کمی از کابل بدون شیلد باشد .

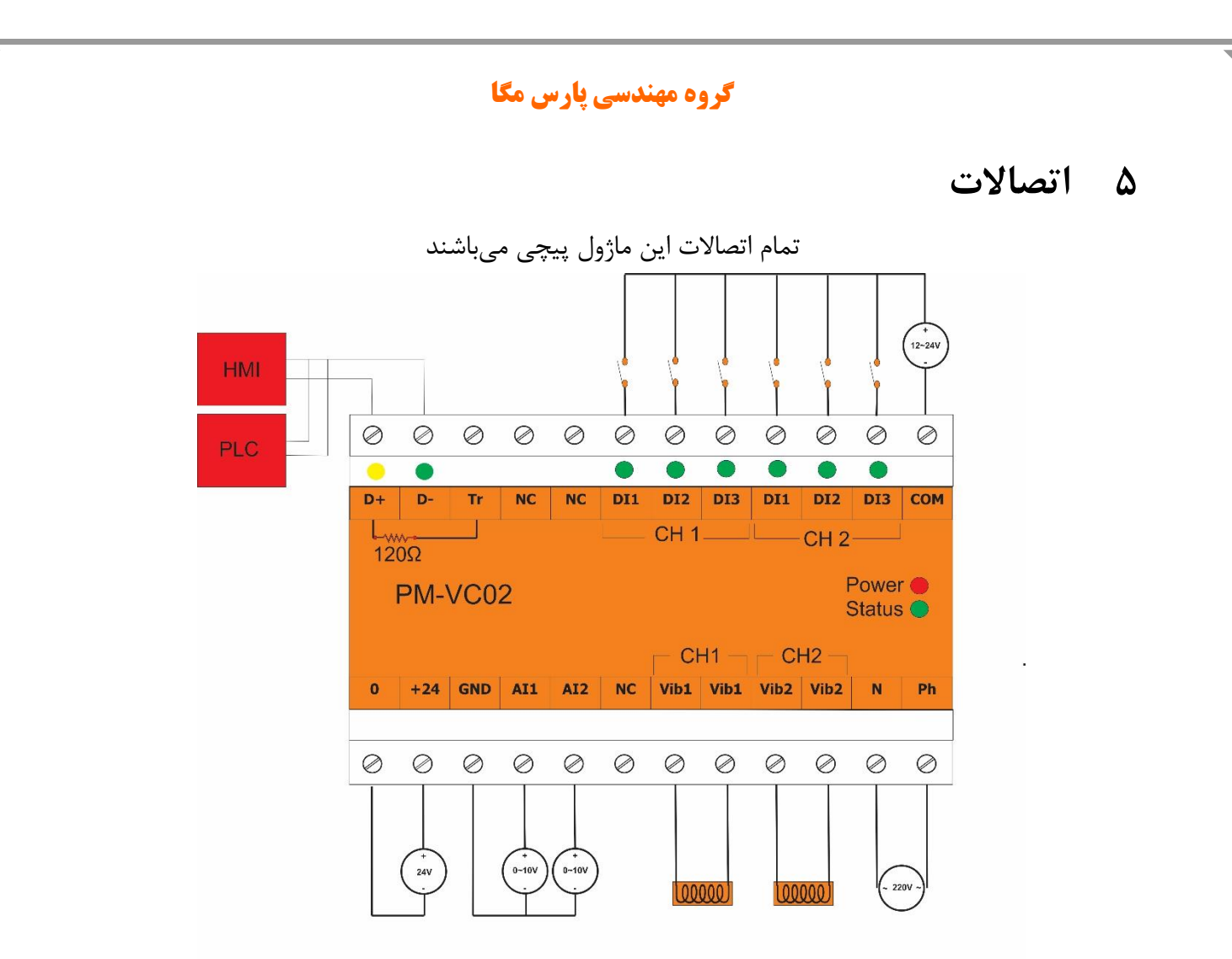

# <span id="page-8-1"></span><span id="page-8-0"></span>**5.1 گروهبندی اتصاالت**

اتصاالت این ماژول شامل 6 گروه اصلی است :

- تغذیه
- ورودیهای دیجیتال
	- RS485 سریال
	- آنالوگ ورودی
	- خروجی ویبرهها

### <span id="page-9-0"></span>**5.2 اتصال تغذیه**

تغذیه مناسب برای این ماژول DC V24 است .

 $0$ ترمینال ۱ :  $1$ 

 $+24V : 7$ 

### <span id="page-9-1"></span>**5.3 اتصال ورودیهای دیجیتال**

این ماژول دارای چهار ورودی دیجیتال به شرح زیر است

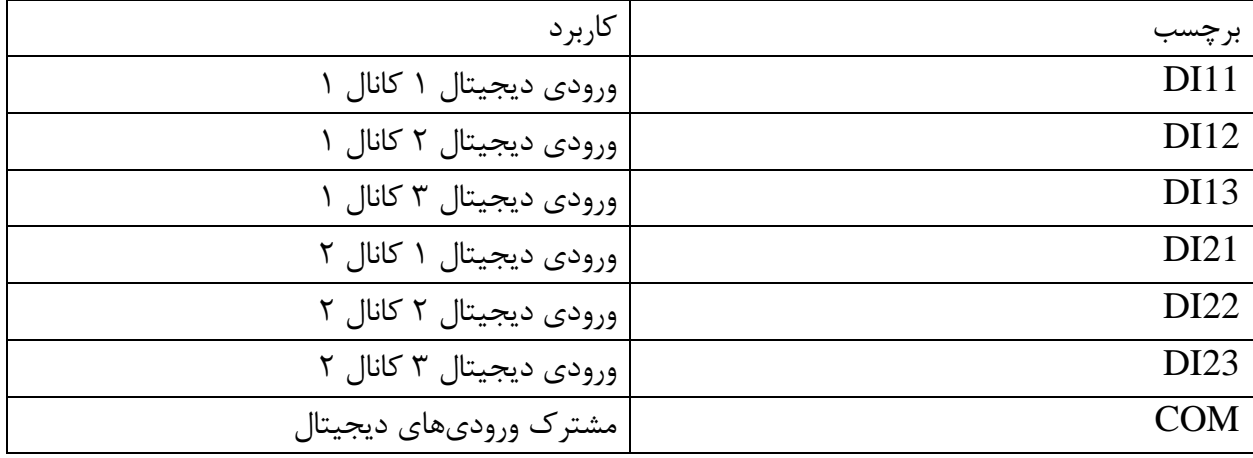

- برای فعال کردن ورودیهای دیجیتال به سطح ولتاژ 12 الی 24 ولت نیاز است .
- ورودیهای دیجیتال در مد کاری مختلف عملکرد متفاوتی دارند که در ادامه به آن پرداخته خواهد شد..
	- برای فعال شدن یک ورودی یک پالس با حداقل زمان 100 میلی ثانیه الزم است .

نحوه سیمکشی به این صورت است :

(Low active) Sink حالت

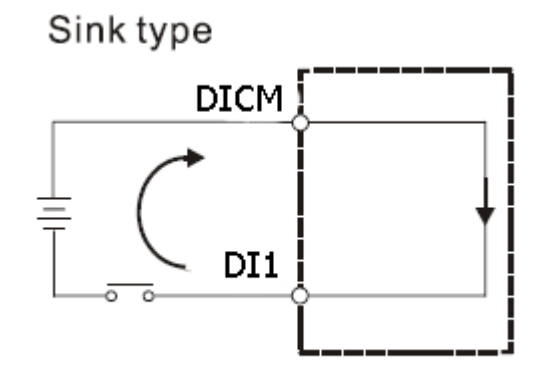

(High Active) Source حالت

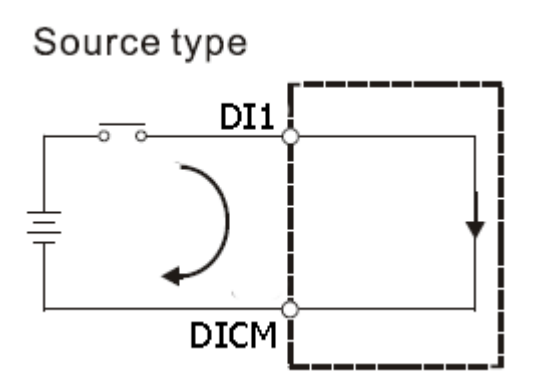

# <span id="page-11-0"></span>**5.4 اتصال ویبره و ورودی ولتاژ AC**

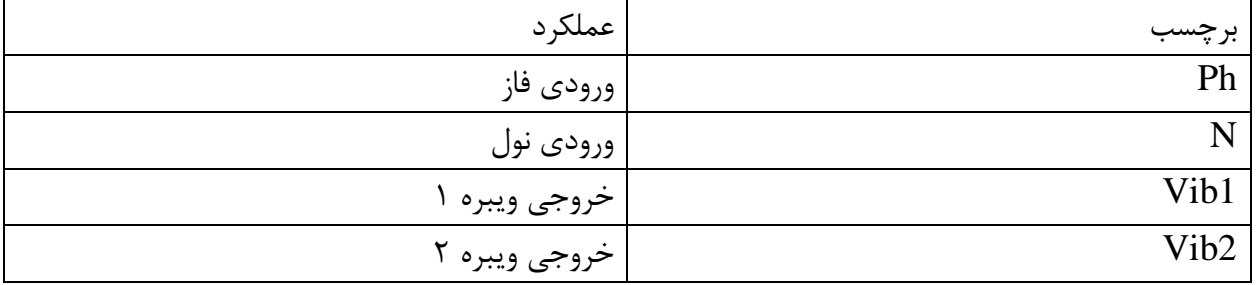

## <span id="page-11-1"></span>**5.5 اتصال 485RS ایزوله**

این ماژول مجهز به یک درگاه سریال 485RS است که پروتکل RTU MODBUS بر روی آن پیادهسازی شده است .

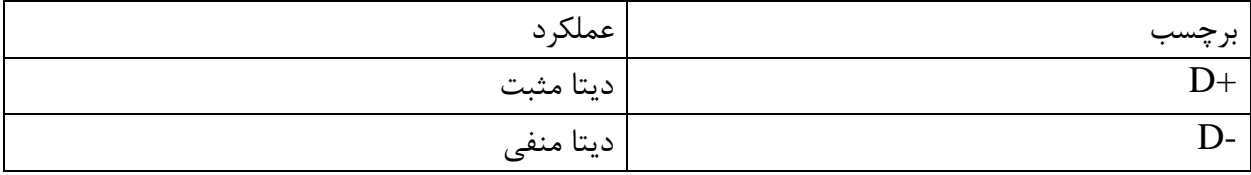

# <span id="page-11-2"></span>**5.6 اتصال آنالوگ ورودی**-

از ورودی های آنالوگ برای کنترل توان ویبره ها استفاده میشود. آنالوگ های ورودی V10~0 میباشند.

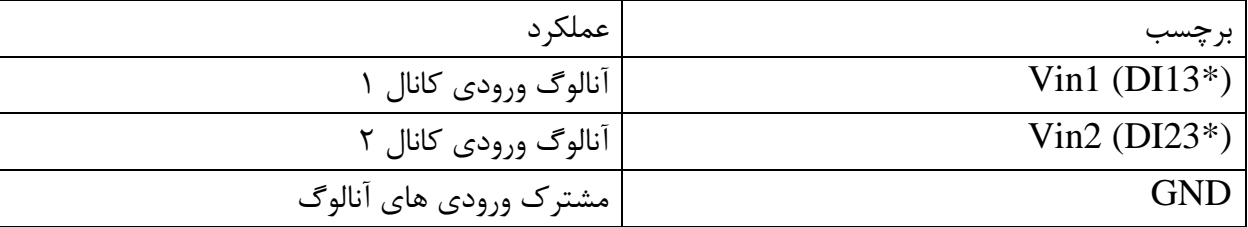

\*نکته در صورت سفارش محصول با آنالوگ ورودی، ورودی دیجیتال سوم حذف خواهد شد.

# <span id="page-12-0"></span>**6 پارامترها**

تمام پارامترها در زمان خرید با مقادیر پیشفرض )default )مقداردهی شده است . شما همچنین میتوانید با دستور بازگشت به تنظیمات اولیه (Reset to factory setting) این کار را انجام دهید .

برای سهولت کار پارامترها به گروههای مختلف تقسیمبندی شدهاند .

- طول تمام متغیرها به word است
- درصورتیکه بعد از اعمال تغییرات بر روی پارامترها دستور ذخیره (save (ارسال نشوند پس از خاموش و روشن شدن دستگاه، مقادیر قبلی معتبر خواهند بود.
	- بعضی از پارامترها برای اعمال تغییرات نیاز به راهاندازی مجدد دارند .

# <span id="page-13-0"></span>**6.1 پارامتر ارتباطی (Communication(**

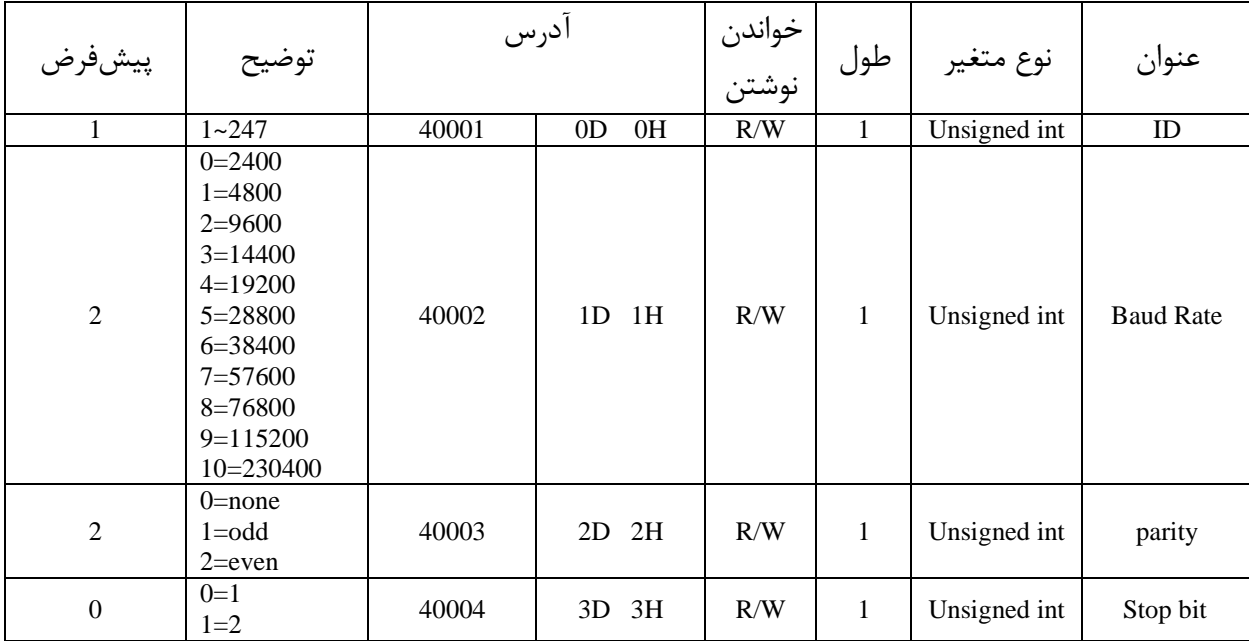

توجه کنید که برای اعمال پارامترهای باال یک بار سیستم Reset شود .

<span id="page-14-0"></span>**6.2 پارامتر اطالعات ماژول**

# تمام پارامترهای زیر فقط خواندنی (Only Read (میباشند.

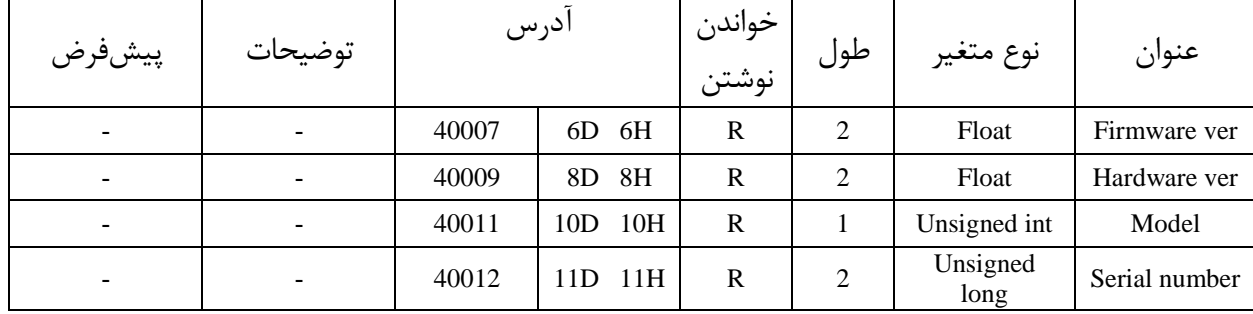

# <span id="page-15-0"></span>**6.3 پارامتر وضعیت ورودیها و خروجیها**

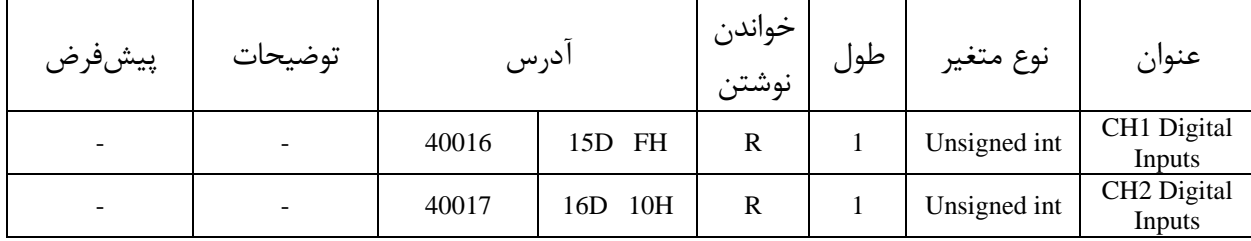

ورودی اول در LSB قرار دارد.

# <span id="page-16-0"></span>**6.4 پارامترهای کنترل ویبره**

پارامترهای کانال 1

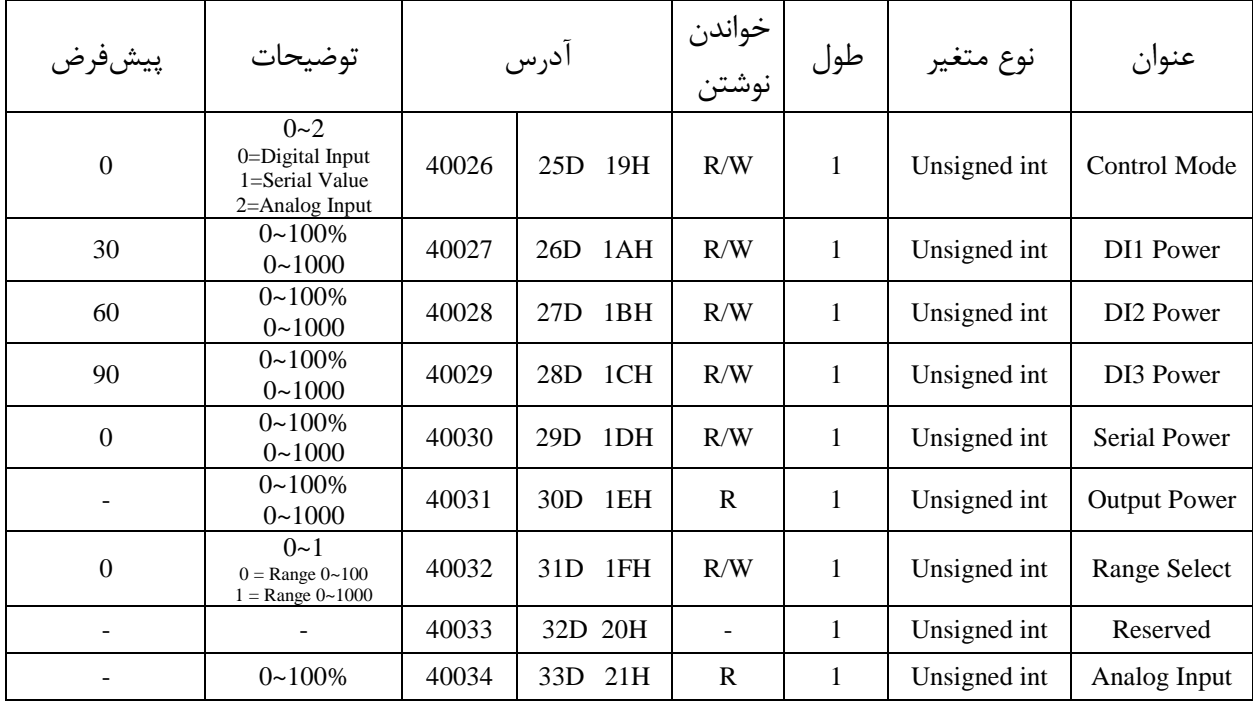

پارامترهای کانال 2

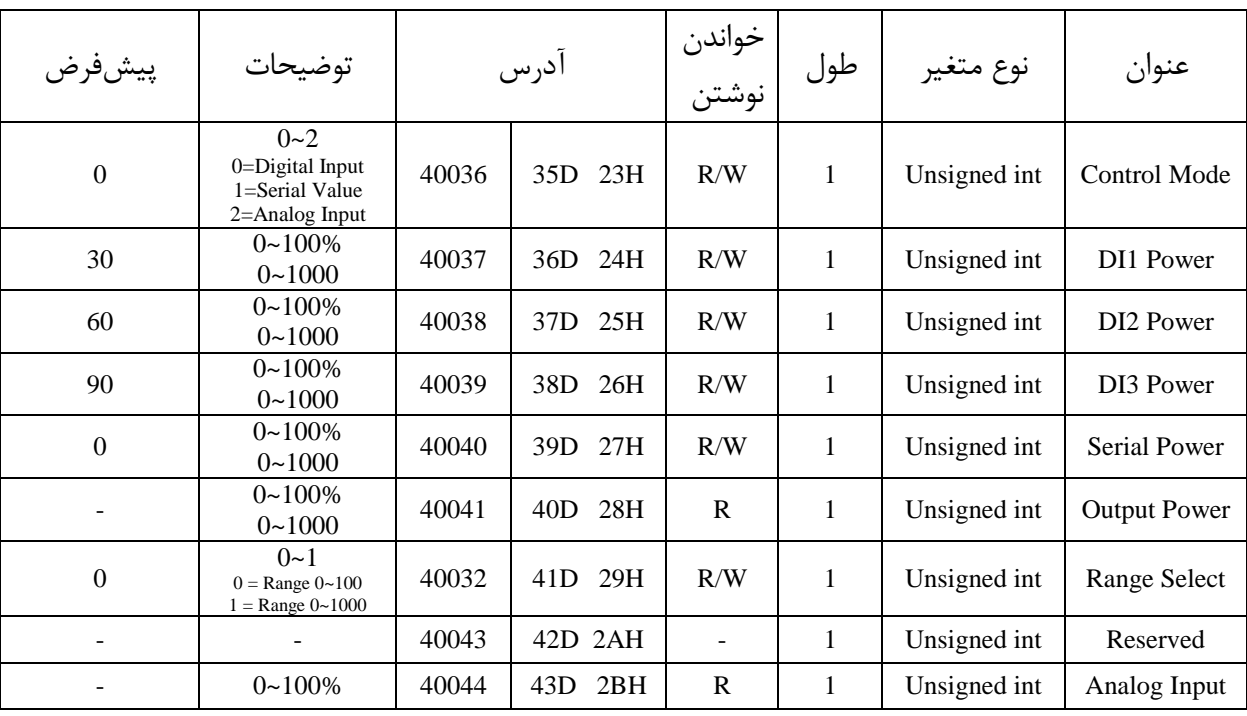

توضیحات:

- Mode Control: با انتخاب مد های کاری مختلف میتوان نحوهی کنترل ویبره ها و منبع تنظیم قدرت ویبره ها را مشخص کرد.
	- :Dix Power

با استفاده از این رجیستر میتوان قدرت دلخواه را برای هر ورودی دیجیتال تعیین کرد. نکته: برای اعمال توان ورودی های دیجیتال حتما باید مد کاری Input Digital انتخاب شده باشد.  $\alpha$  مثال: اگر مد کاری Digital Input انتخاب شده باشد (Control Mode = 0) و قدرت ورودی دیجیتال 1 برابر 50 باشد، با تحریک ورودی دیجیتال 1 ویبره با %50 قدرت کار خواهد کرد. و اگر قدرت ورودی دیجیتال 2 برابر 30 باشد، با تحریک ورودی دیجیتال 2 ویبره با %30 قدرت کار خواهد کرد. نکته: در صورت تحریک همزمان چند ورودی دیجیتال، اولویت با ورودی دیجیتال کوچکتر خواهد بود.

: Serial Power

با قرار دادن رجیستر Control Mode  $=1$  مد کاری سریال انتخاب میشود. در این مد با نوشتن درصد مورد نظر )بین 0 تا 100( هر ویبره در رجیستر Power Serial ویبره با مقدار مشخص شده شروع به کار میکند.

نکته:1 رجیستر های Mode Serial قابلیت ذخیره شدن ندارند و در هنگام روشن شدن با مقدار صفر بارگذاری میشوند. نکته:2 برای فعال شدن ویبره در این مد حتما باید ورودی دیجیتال اول کانال مربوطه تحریک شده باشد.

- : Analog Power با قرار دادن 2 = Mode Control مد کاری آنالوگ انتخاب میشود. در این مد با اعمال ولتاژ 0 تا 10 ولت به ورودی آنالوگ هر کانال خروجی ویبره بین 0 تا 100 درصد تغییر خواهد کرد. نکته: برای فعال شدن ویبره در این مد حتما باید ورودی دیجیتال اول کانال مربوطه تحریک شده باشد.
- Select Range: مواقعی که نیاز به دقت باالتری در کنترل ویبره میباشد با قرار دادن مقدار Range رنج توان خروجی ها از 1000~0 قابل تغییر خواهد شد.  $\mathrm{Select}=1$

### <span id="page-18-0"></span>**6.5 لیست دستورات (Commands(**

تمامی دستورات در یک رجیستر نوشته میشوند مشخصات آن رجیستر به این صورت است.

**تمام دستورات حداکثر بعد از 500 میلی ثانیه اجرا خواهند شد.**

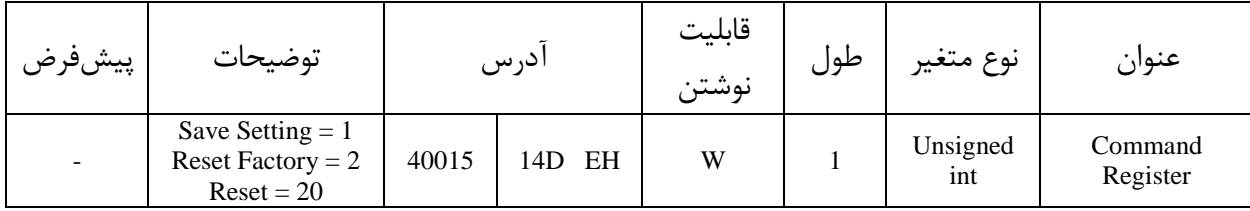

تمامی مقادیر به دسیمال است .

Save Setting

توجه داشته باشید **تمام** تنظیمات شما بر روی پارامترها بر روی حافظه موقت ماژول است و برای اینکه این تنظیمات به حافظه ماندگار (Memory Retentive (منتقل شود باید از دستور ذخیره تنظیمات (Save Setting) استفاده کرد .بدین منظور شما باید عدد 1 دسیمال را به آدرس 40015 ارسال کنید.

#### Reset Factory Setting

با این فرمان کلیه مقادیر تنظیمات دستگاه )تنظیمات ویبره و ارتباط 485RS )به حالت پیشفرض کارخانه برمیگردد. بدین منظور شما باید عدد 2 دسیمال را به آدرس 40015 ارسال کنید.

برای ذخیره مقادیر باید از فرمان Setting Save استفاده شود. در غیر اینصورت پس از خاموش شدن دستگاه مقادیر به حالت قبل بازگردانده میشود.

Reset

در زمانی که احتیاج به ریست کردن ماژول دارید میتوانید این دستور را به رجیستر دستورالعمل ارسال کنید پس از ارسال این دستور 2 ثانیه بعد ریست کامل انجام میشود در طول این 2 ثانیه سیستم هیچگونه عملی را انجام نمی دهد.

# <span id="page-19-0"></span>**7 نرمافزار کامپیوتری تنظیمات ماژول کنترلر**

بهمنظور تنظیمات و مانیتورینگ کنترلر یک برنامه کامپیوتری توسط شرکت پارس مگا تهیه شده است که در آن تمام امکانات کنترلر لحاظ شده است .

# <span id="page-19-1"></span>**7.1 معرفی**

با اجرای برنامه صفحه زیر در ابتدا باز میشود:

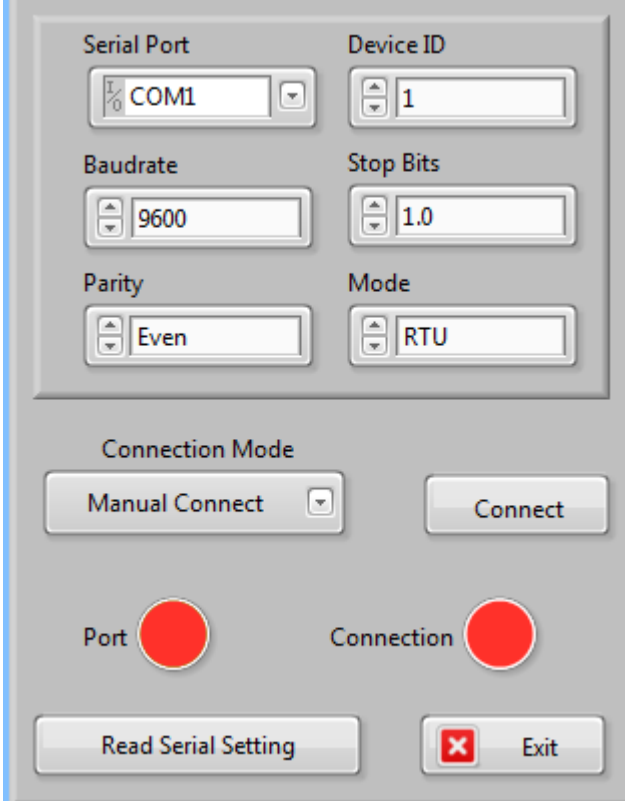

**Port Serial** : شماره پورت سریالی است که ماژول کنترلر به آن متصل شده است . زمانی که پورت درست انتخابشده باشد نشاندهنده Port سبز میشود . **ID Device** : ID کنترلر است که بهصورت پیشفرض 1 میباشد . **Baudrate**: سرعت ارتباط سریال است که بهصورت پیشفرض 9600 میباشد .

**Bits Stop** :مشخصکننده bit Stop در ارتباط سریال میباشد و بهصورت پیشفرض 1 بیت است. **Parity** :مشخص کننده parity ارتباط سریال است و بهصورت پیشفرض even میباشد .

**Connection** : زمانی که ارتباط برقرار شود این نشاندهنده سبزرنگ میشود و این صفحه بهصورت خودکار بستهشده و صفحه اصلی برنامه باز میشود .

**Port** :نشاندهنده وضعیت پورت انتخابشده است :رنگ قرمز خطا و رنگ سبز بدون خطا

**Setting Serial Read :**درصورتیکه نمیدانید چه تنظیماتی بر روی دستگاه است و ارتباط برقرار نمیشود این دکمه را فشار دهید تا به صفحه دیگری بروید که در آنجا امکان خواندن این پارامترها وجود دارد .

<span id="page-20-0"></span>**7.2 صفحه خواندن خودکار پارامترهای سریال**

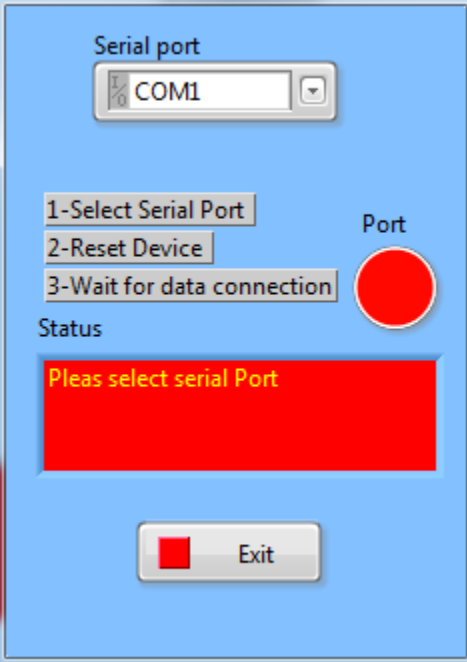

اگر در صفحه قبلی دکمه "Read Serial Setting" را فشار داده باشید صفحه بالا باز می شود بعد از باز شدن این صفحه ابتدا پورت را انتخاب کرده (در صورت درست انتخاب شدن نشاندهنده پورت سبزرنگ میشود ) و بعد دستگاه را یک بار خاموش و روشن نمایید بعد از خواندن این مقادیر این صفحه بستهشده و صفحه اصلی باز میشود .

<span id="page-21-0"></span>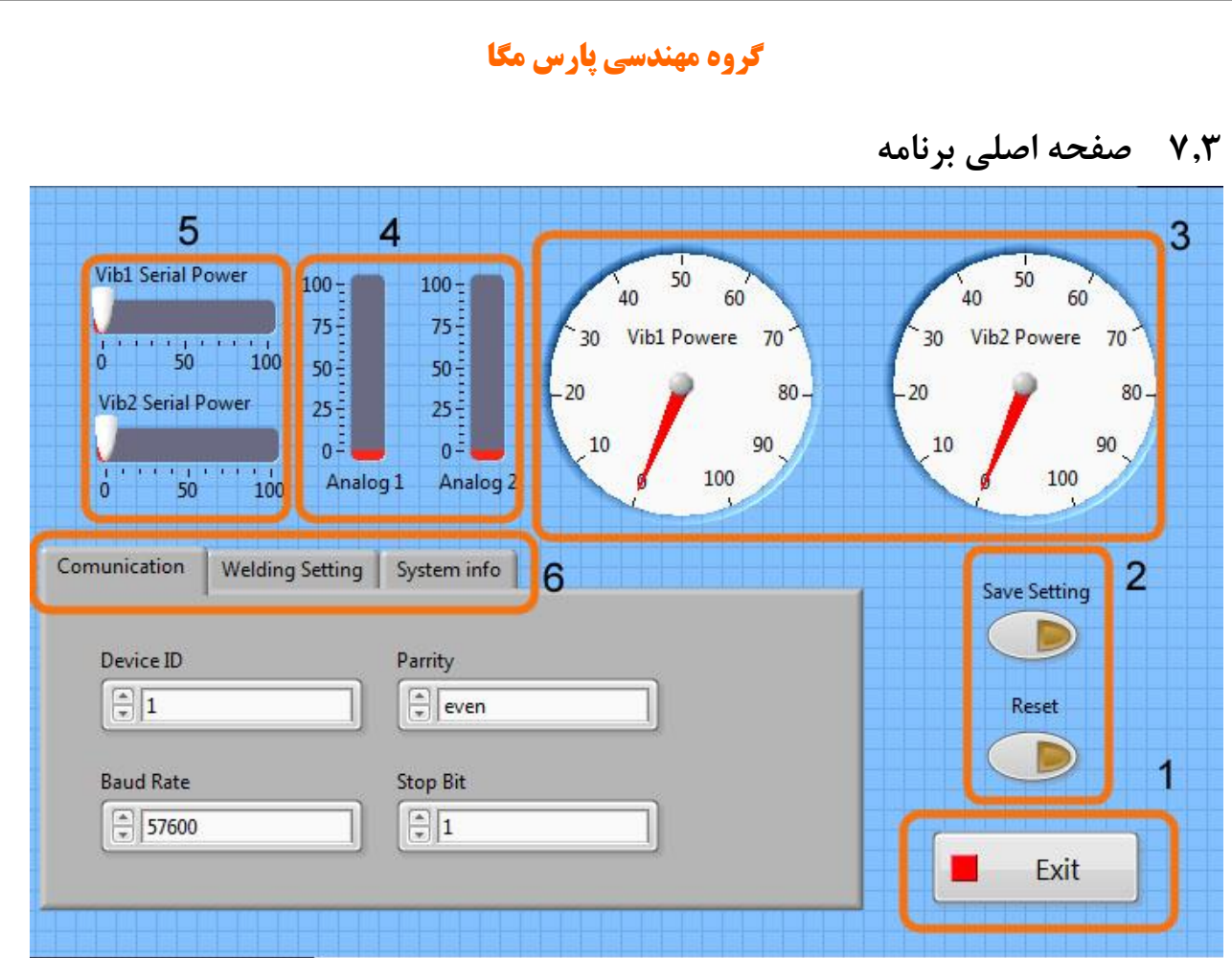

-1برای بستن برنامه از این دکمه استفاده کنید.

- -2 دکمه Setting Save برای ذخیره تنظیمات است.
	- دکمه Reset برای راهاندازی مجدد است.

-3 درصد توان خروجی در حال حاضر را نمایش میدهد. -4 مقدار آنالوگ ورودی را بر حسب درصد نمایش میدهد. -5 برای تنظیم مقادیر توان سریال از این ابزار ها استفاده می شود. -6 تب های مختلف برنامه برای تنظیمات

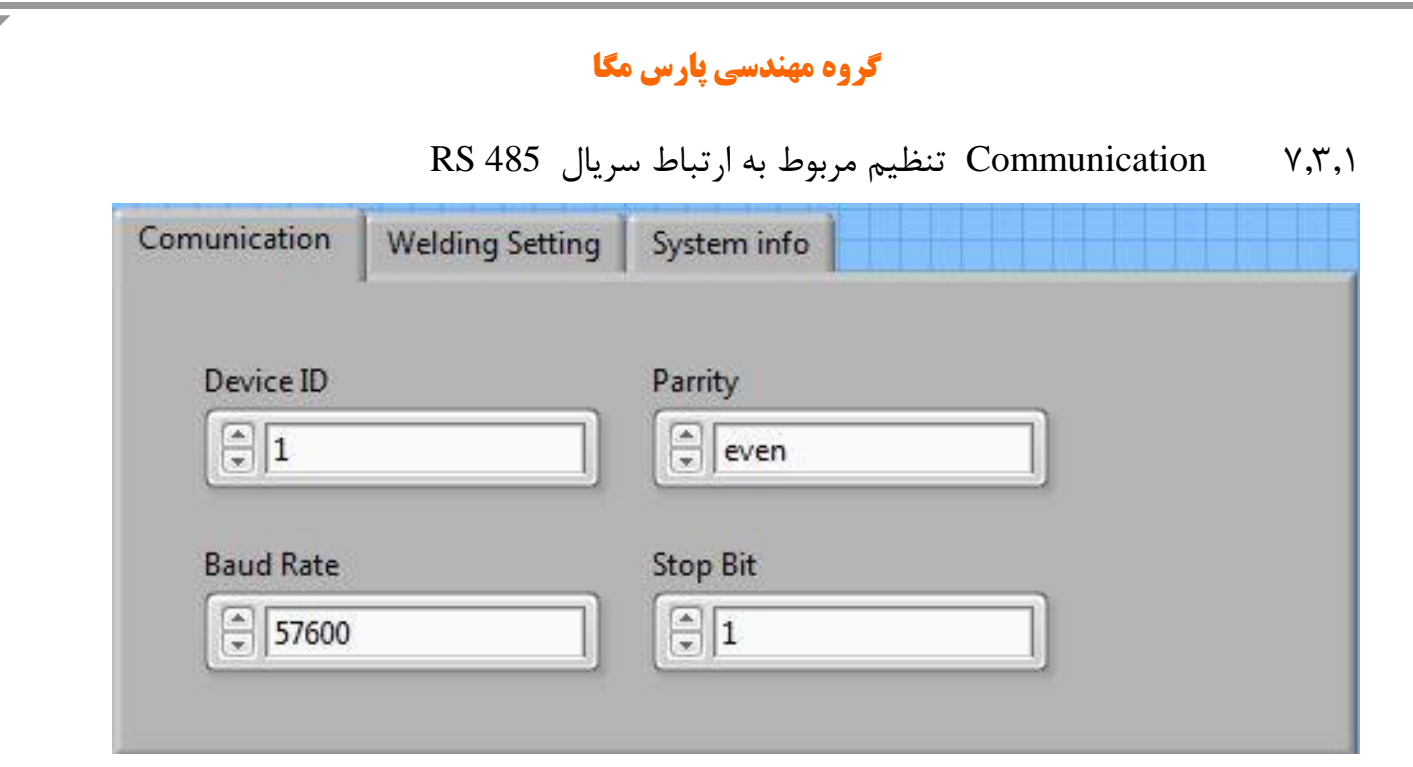

\*توجه کنید برای اعمال تغییرات تنظیمات مربوط به ارتباط سریال نیاز به یک بار ریست کردن ترانسمیتر است.

7.3.2 تنظیمات ویبره ها

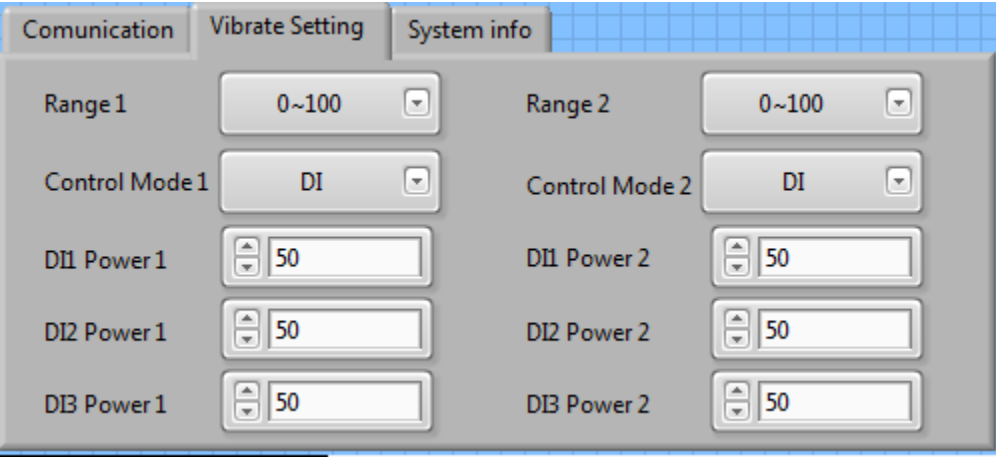

Mode Control: مد کاری هر کانال را میتوان بین DI و Serial و Analog انتخاب کرد. Power Dix: توان اعمالی توسط هر ورودی دیجیتال را میتوان تنظیم کرد.

x Range: تعیین بازه تغییرات توان.

پایان